# 지오메트리 속성 추가 (Add Geometry Attributes)

#### 요약

입력 피처의 공간 또는 지오메트리 특성과 각 피처의 위치 정보를 포함하는 새로운 속성 필드를 추가합니다.

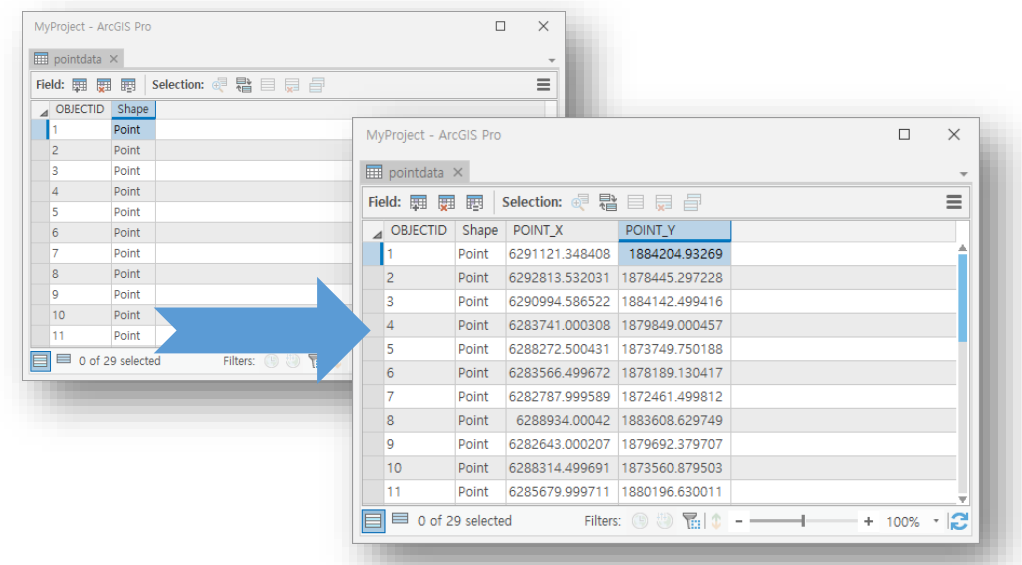

#### 설명

지오메트리 속성 추가(Add Geometry Attributes)는 결과 데이터셋을 생성하지 않는 도구 로써, 입력 데이터를 수정합니다. 의도하지 않은 데이터의 변경을 방지하기 위한 정보는 [여기서](https://pro.arcgis.com/en/pro-app/tool-reference/appendices/tools-with-no-outputs.htm) 확인하실 수 있습니다.

지오메트리 속성(Geometry Properties)에 지정된 옵션에 따라서 입력 피처에는 한 개 이 상의 속성 필드를 추가할 수 있습니다. 만약, 입력 피처에 필드가 이미 존재한다면 값이 덮어쓰기 됩니다. 다음의 표를 통해 추가 가능한 지오메트리 속성과 이로 인해 생성되는 필드의 이름을 확인할 수 있습니다.

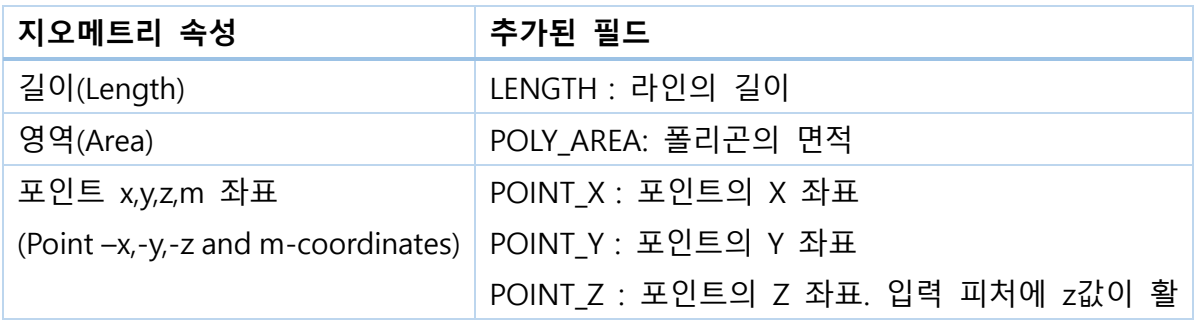

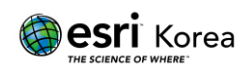

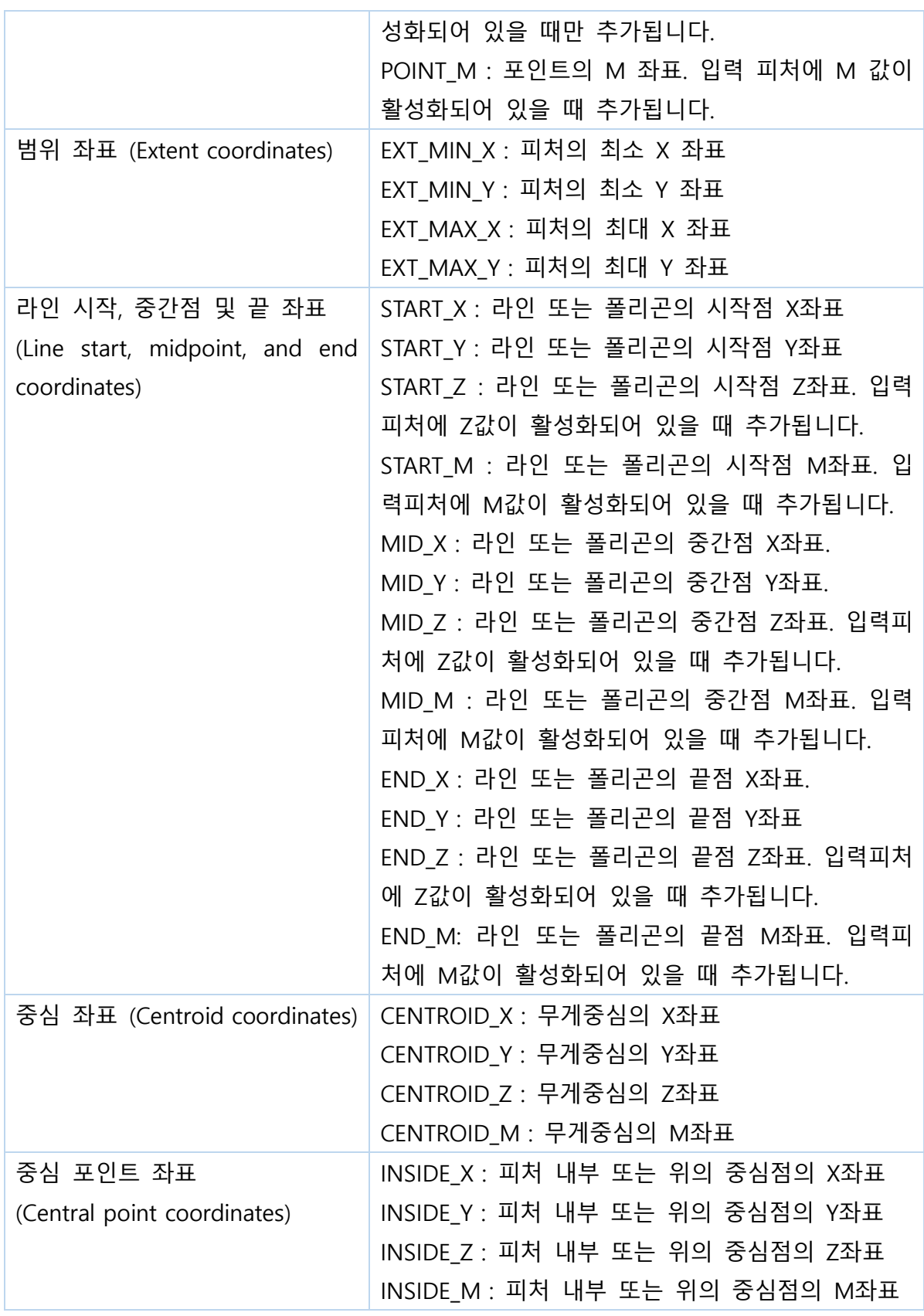

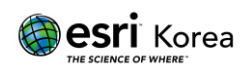

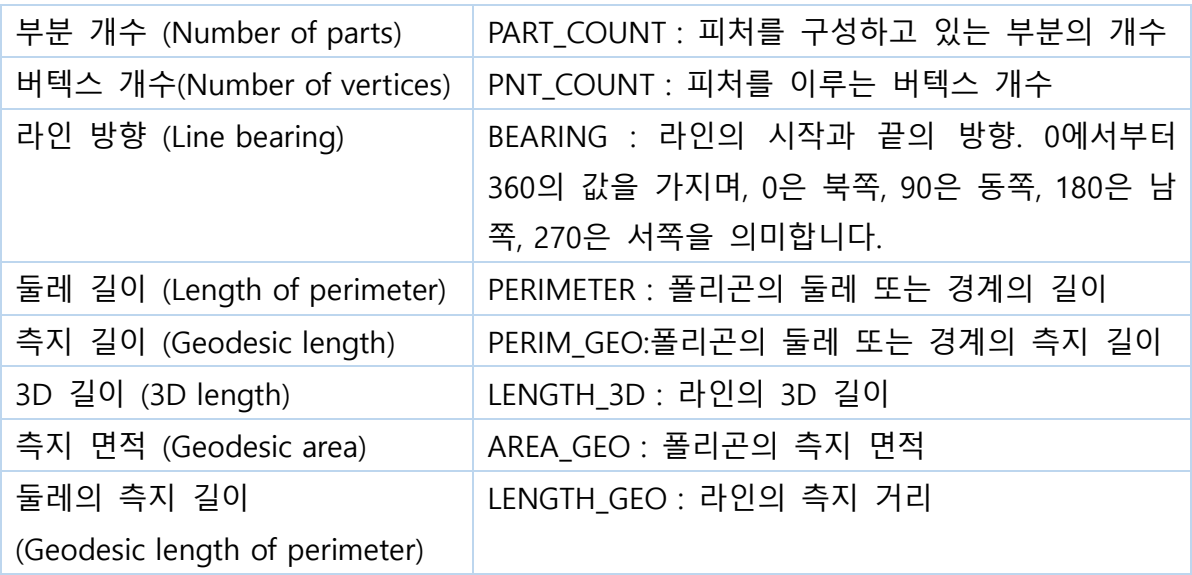

좌표 체계가 설정되어 있다면, 길이와 면적은 좌표 체계의 기본 단위를 이용해 계산됩니 다. 필요할 경우 거리 단위(Length Unit)와 면적 단위(Area Unit)를 선택하여 다른 단위 를 이용한 계산도 가능합니다.

도구에 의해 추가된 속성 필드는 피처 레이어에 추가되는 다른 필드와 마찬가지로 덮어 쓰기, 삭제, 필드 이름 재설정 등이 가능합니다. 편집 후에는 자동으로 지오메트리 값을 반영하여 다시 계산되지 않으므로 필드 값을 업데이트하려면 도구를 재실행 해야 합니다.

입력 피처에 선택된 피처가 존재한다면 선택된 피처에 대해서만 값이 계산되고, 선택되 지않은 나머지 피처는 Null 값을 가집니다.

포인트, 멀티포인트, 폴리라인, 폴리곤, 어노테이션 피처클래스를 입력 피처로 이용가능하 며, 어노테이션은 폴리곤 피처클래스와 같이 다루어집니다.

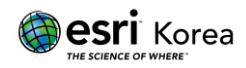

## 매개변수

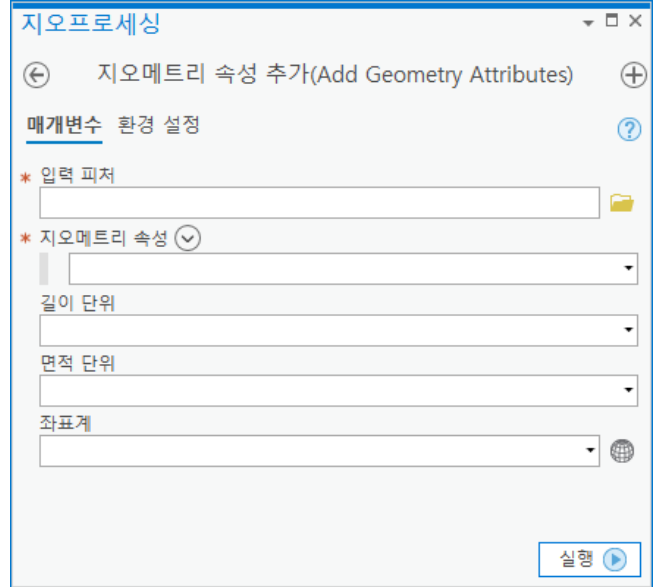

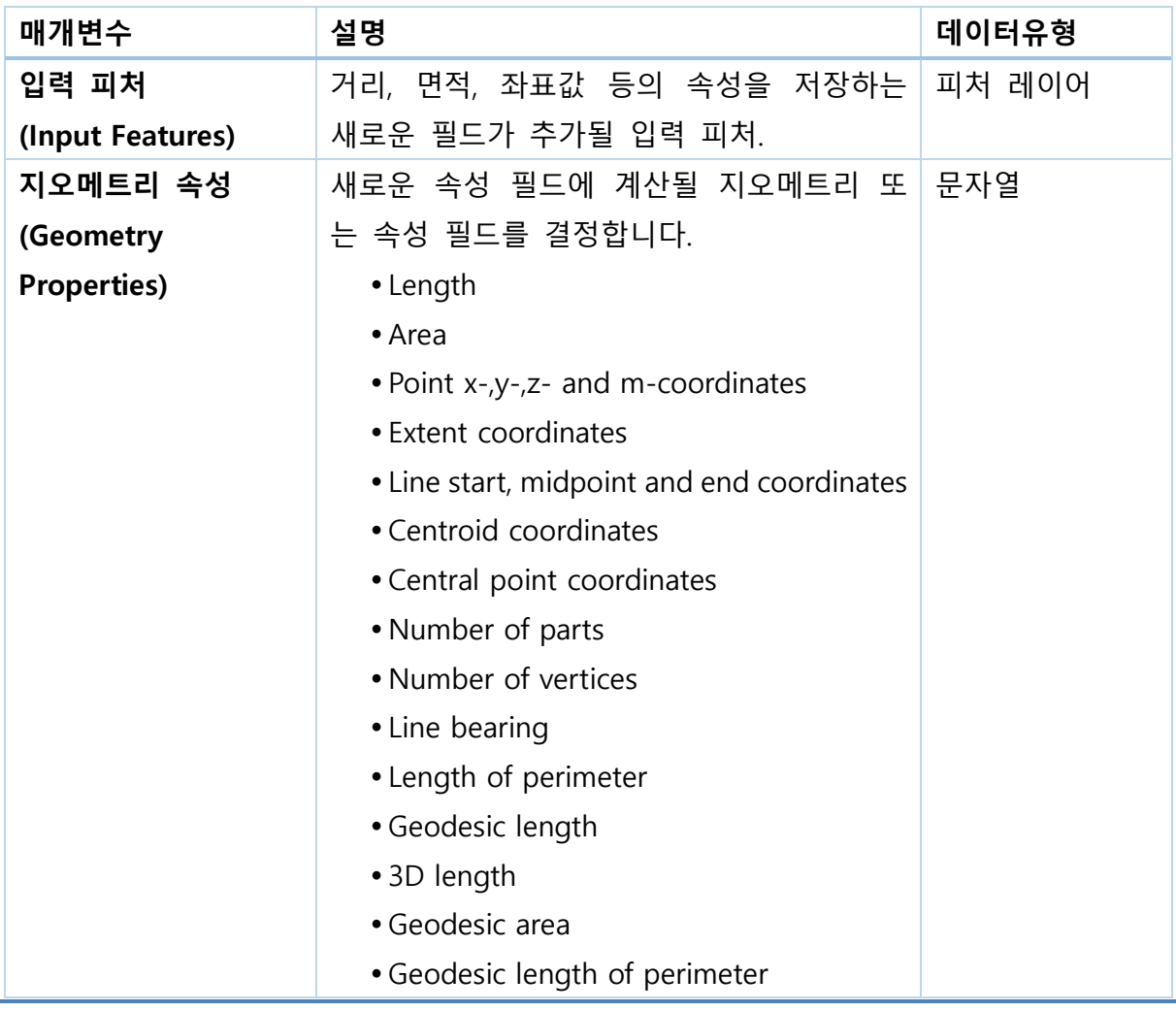

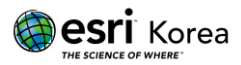

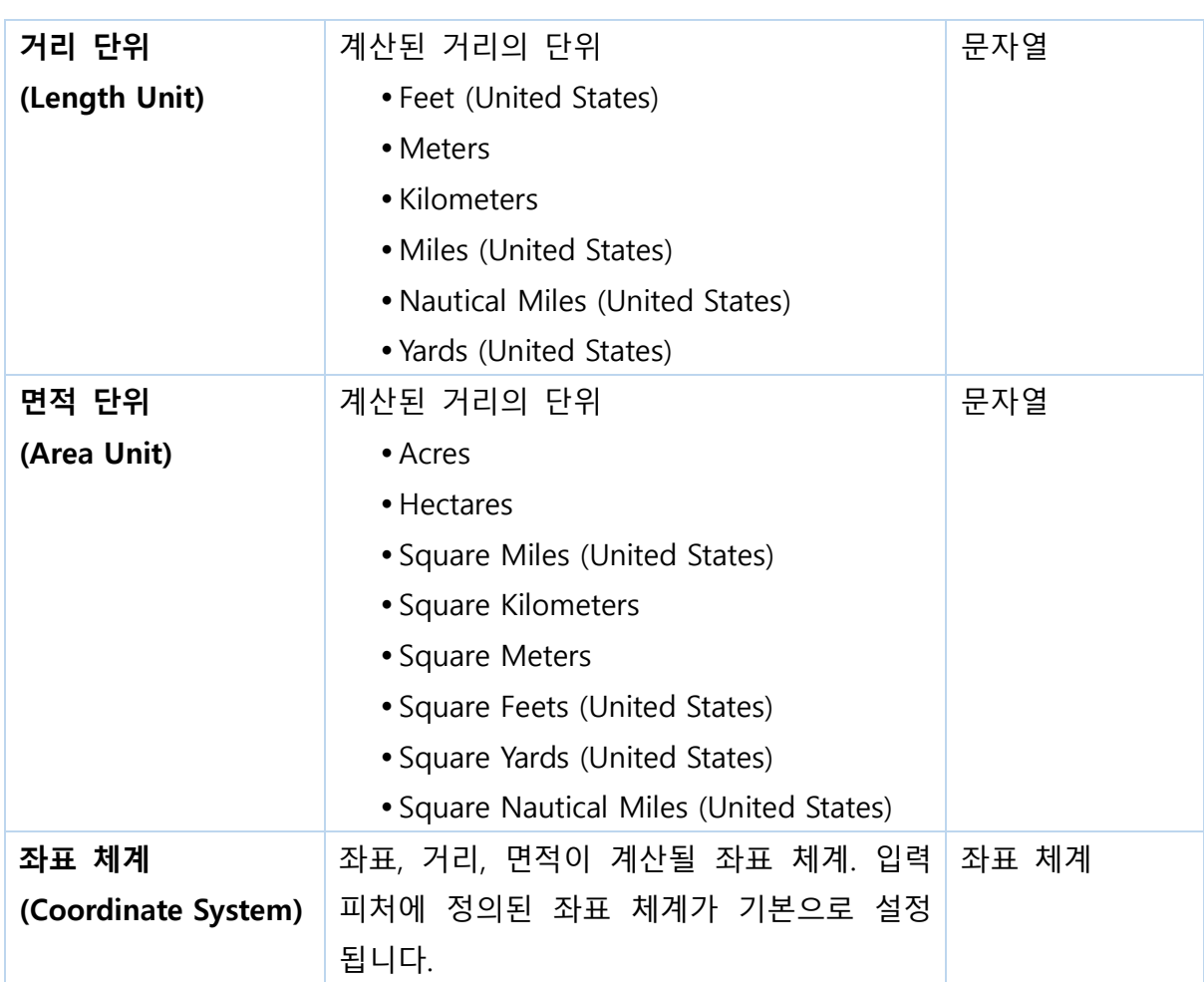

### 라이선스 정보

ArcGIS Pro Basic: 가능 ArcGIS Pro Standard: 가능 ArcGIS Pro Advanced: 가능

### 원문 링크

[https://pro.arcgis.com/en/pro-app/tool-reference/data-management/add](https://pro.arcgis.com/en/pro-app/tool-reference/data-management/add-geometry-attributes.htm)[geometry-attributes.htm](https://pro.arcgis.com/en/pro-app/tool-reference/data-management/add-geometry-attributes.htm)

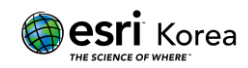